### The kaneton microkernel  $::$  assignments

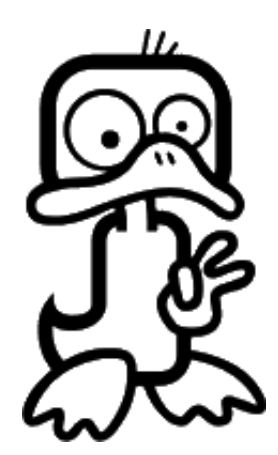

kaneton people

February 11, 2014

This document contains everything necessary for students to undertake the kaneton educational project.

All the kaneton documents are available on the official website<sup>[1](#page-1-0)</sup>.

<span id="page-1-0"></span><sup>1</sup>http://kaneton.opaak.org

### $Contents$

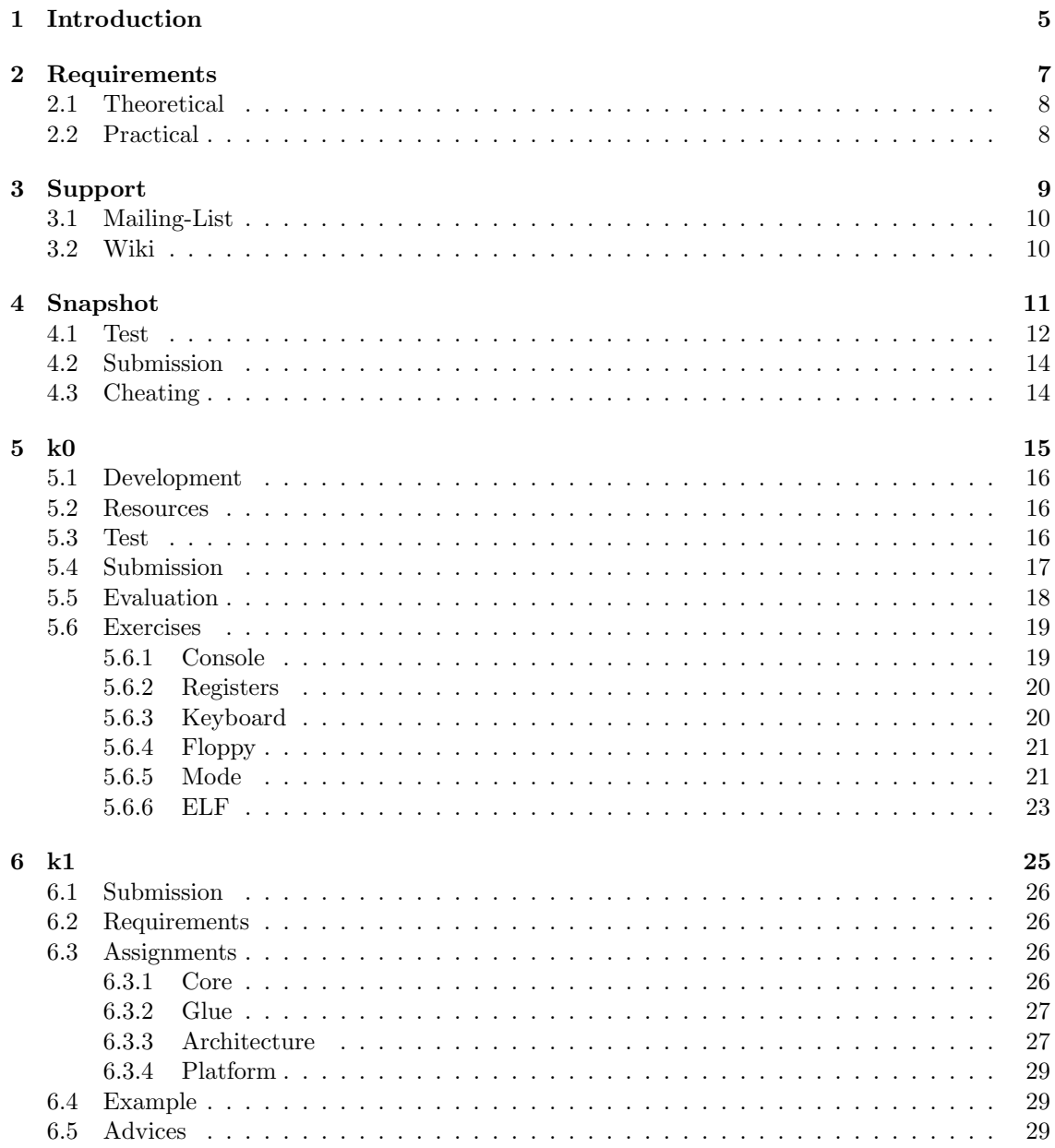

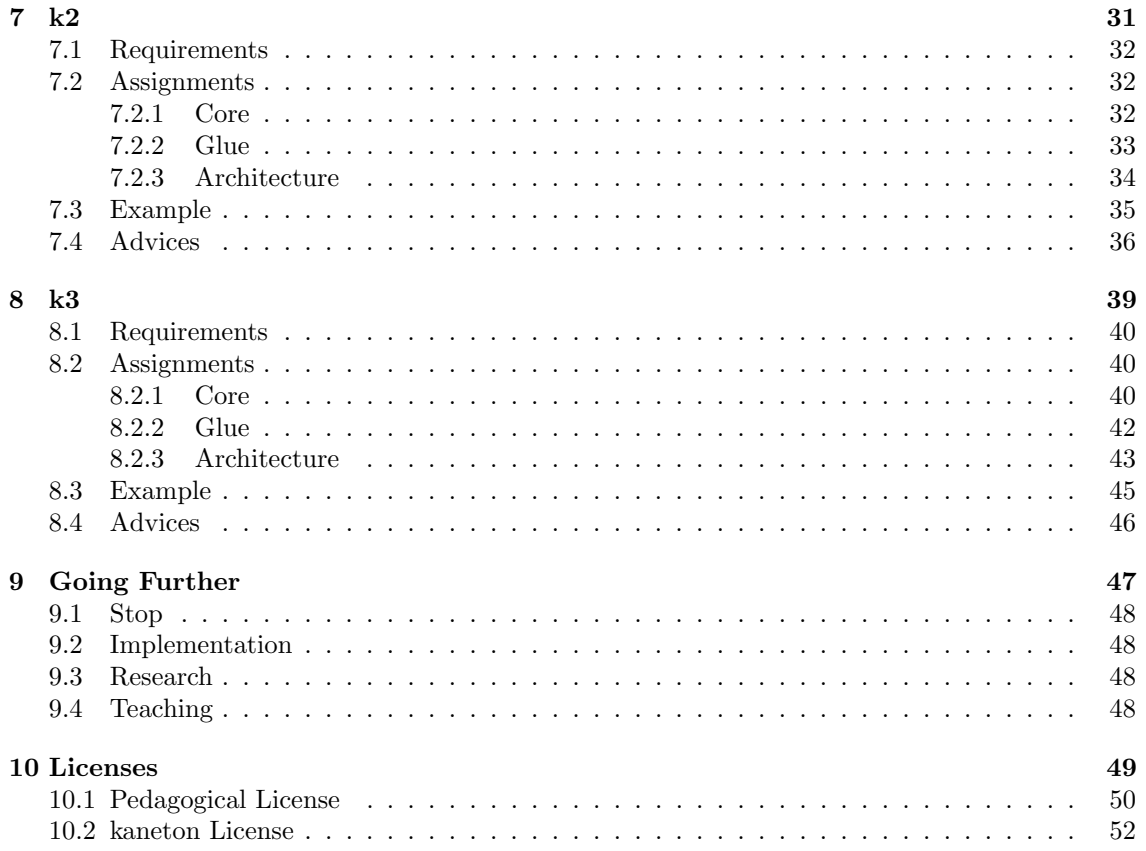

<span id="page-4-0"></span>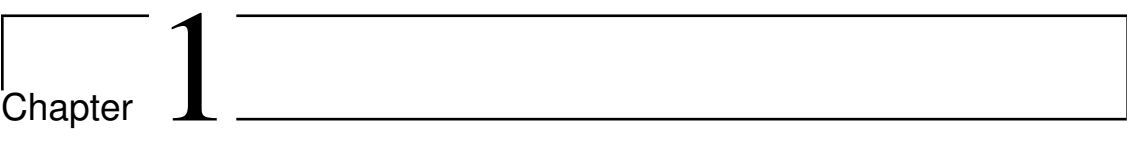

## Introduction

This chapter briefly introduces the purpose of this documentation.

The kaneton educational project enables students to develop their own micro-kernel as a way of understanding operating systems internals.

As anyone can imagine, such a project takes a huge amount of time and motivation. While the motivation will anyway play an important role in the success of students' project, the time spent can be greatly reduced if students focus on implementing some specific parts rather than developing a complete micro-kernel from scratch.

Indeed, as we will see later in this document, the current kaneton educational project comes with a student snapshot which contains a complete development environment as well as the source code skeleton of the kernel.

Some people would probably prefer working on their own micro-kernel design and implementation, starting from scratch. All we can wish to such people is enough motivation to keep working on their project long enough to be satisfied, luck and hard work.

Either way, going through the kaneton micro-kernel documentation should not be a waste of time. Especially, people interested in developing their own project from scratch could take a look at the kaneton design in case they like it enough to implement it their way.

The remaining of this document is organised as follows. Chapter [2](#page-6-0) defines what students should be familiar with beforehand. *Chapter [3](#page-8-0)* details the multiple ways for students to get help throughout the project. Chapter  $\ddot{A}$  briefly presents the student snapshot. Then, Chapter [5](#page-14-0) presents the first project stage which takes place outside the microkernel while *Chapter [6](#page-24-0), Chapter [7](#page-30-0)* and *Chap*ter  $8$  detail the assignments of the following stages. Finally, *Chapter [9](#page-46-0)* discusses what students could do after having undertaken such a project.

<span id="page-6-0"></span>Chapter 2

## Requirements

This chapter discusses the requirements for students to undertake the kaneton educational project.

The requirements can be divided into two categories: theoretical and practical. Any student lacking one of the following points should first make sure he/she has a good knowledge of it before starting the project.

Note however that students can learn everything along the project though we recommend a minimum of understanding regarding the operating system principles and programming languages.

The Opaak Wiki accessible at http://kaneton.opaak.org/wiki contains resources and references which could be useful to the student willing to document himself.

#### <span id="page-7-0"></span>2.1 Theoretical

The following topics must be known from every student willing to undertake the project:

- Operating Systems Principles and especially micro-kernel architectures;
- Computer Architectures.

#### <span id="page-7-1"></span>2.2 Practical

Since the goal of the project remains to develop a micro-kernel, every student should be familiar with the programming languages and development environments the project relies on:

- UNIX environment or your operating system environment as long as it is supported by the kaneton development environment;
- C programming language;
- Assembly programming language.

<span id="page-8-0"></span>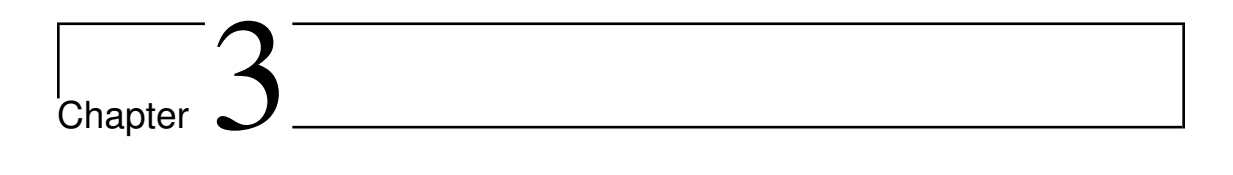

## Support

This chapter discusses the means for students to get help.

Programming a complete micro-kernel can be very hard for your nerves, and it is sometimes just as easy to ask someone for advise, opinion, tips etc.

The kaneton people therefore decided to provide students a number of tools for students to seek information.

#### <span id="page-9-0"></span>3.1 Mailing-List

The mailing-list can be used by students for both communicating with other students and kaneton people.

Note that rules must be followed when it comes to using this communication medium. Indeed, people should be careful regarding the topics addressed on this mailing-list especially when it comes to giving too much details related to a specific implementation problem.

Since other students are also available on this mailing-list, you should not hesitate to ask for help as they probably ran into the same problem at the time they were working on this part. If not, the kaneton teachers will always try to answer your questions as best as they can.

The mailing-list can be accessed at the following email address:

```
kaneton@googlegroups.com
```
Subscribe by sending an email to:

kaneton+subscribe@googlegroups.com

#### <span id="page-9-1"></span>3.2 Wiki

The Wiki enables students to access information useful to the kaneton educational project. Note that students should consider it at their information space and are obviously welcome to suggest content which should be added or even modified.

The kaneton Wiki can be accessed at the following address:

http://kaneton.opaak.org/wiki

<span id="page-10-0"></span>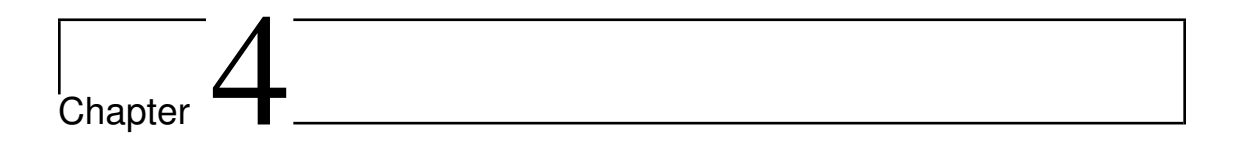

### Snapshot

This chapter introduces the snapshot which provides students everything necessary for starting the development of the kaneton microkernel.

Although  $k\theta$  is a standalone project, the following stages, namely, k1, k2 and k3 take place within the microkernel snapshot. In addition, students require the educational snapshot in order to submit their implementation. Thus, the student should download the educational snapshot from the kaneton website http://kaneton.opaak.org. Once downloaded, students should read the dedicated article on the *Opaak Wiki* and follow the steps in order to configure their kaneton environment.

Note that in order for both the testing and submission processes to work properly, students must comply with the following rules:

• The test and submission procedures rely on a mechanism which essentially consists in archiving the whole kaneton development directoy, cleaning it from the object files and versoning directories such as .svn/, .git/ etc. before compressing it and sending it to the server.

Once on the server, the snapshot is installed on a small disk image and passed to a specific virtual machine whose purpose is to compile the kaneton microkernel, generating a bootable image. Thus, the snapshot provided to the server should be small enough, around 400KB, in order to fit on the disk image.

Students must therefore make sure to avoid placing needless data in the development directory such as architecture manuals, copies of the whole source code etc. Students can check the snapshot size of their current development environment through the following command:

```
$> cd kaneton/export/
$kaneton/export> make export-test:group
[...]
$kaneton/export> ls -l output/
total 404K
-rw------- 1 mycure mycure 398K Mar 7 13:40 test:group.tar.bz2
$kaneton/export>
```
In this example, the snapshot has a size of 398KB. Note that every snapshot exceeding the size of 5MB will for sure generate an error once tested or evaluted.

- The test user profile located in environment/profile/user/ should never be removed as it is used by the testing and evaluation procedures.
- The test and submission systems rely on *Python*—more precisely has been developed with Python 2.6—and thus requires packages which students must install, including yaml, hmac, pickle and xmlrpc.

Finally, note that a test capability must first be acquired in order to be able to use the test and evaluation system. The following assumes that students possess such a capability. If not, he or he should contact the kaneton contributors by email at:

admin@opaak.org

#### <span id="page-11-0"></span>4.1 Test

The kaneton test system enables students to test their implementation against a set of test suites. However, the number of test suites students are allowed to request is limited. As such, the kaneton test system should be seen more as a validation system. Students are therefore invited to implement their own test suite in order to thorougly test their kaneton implementation.

The following command shows how to retrieve information regarding the student test profile.

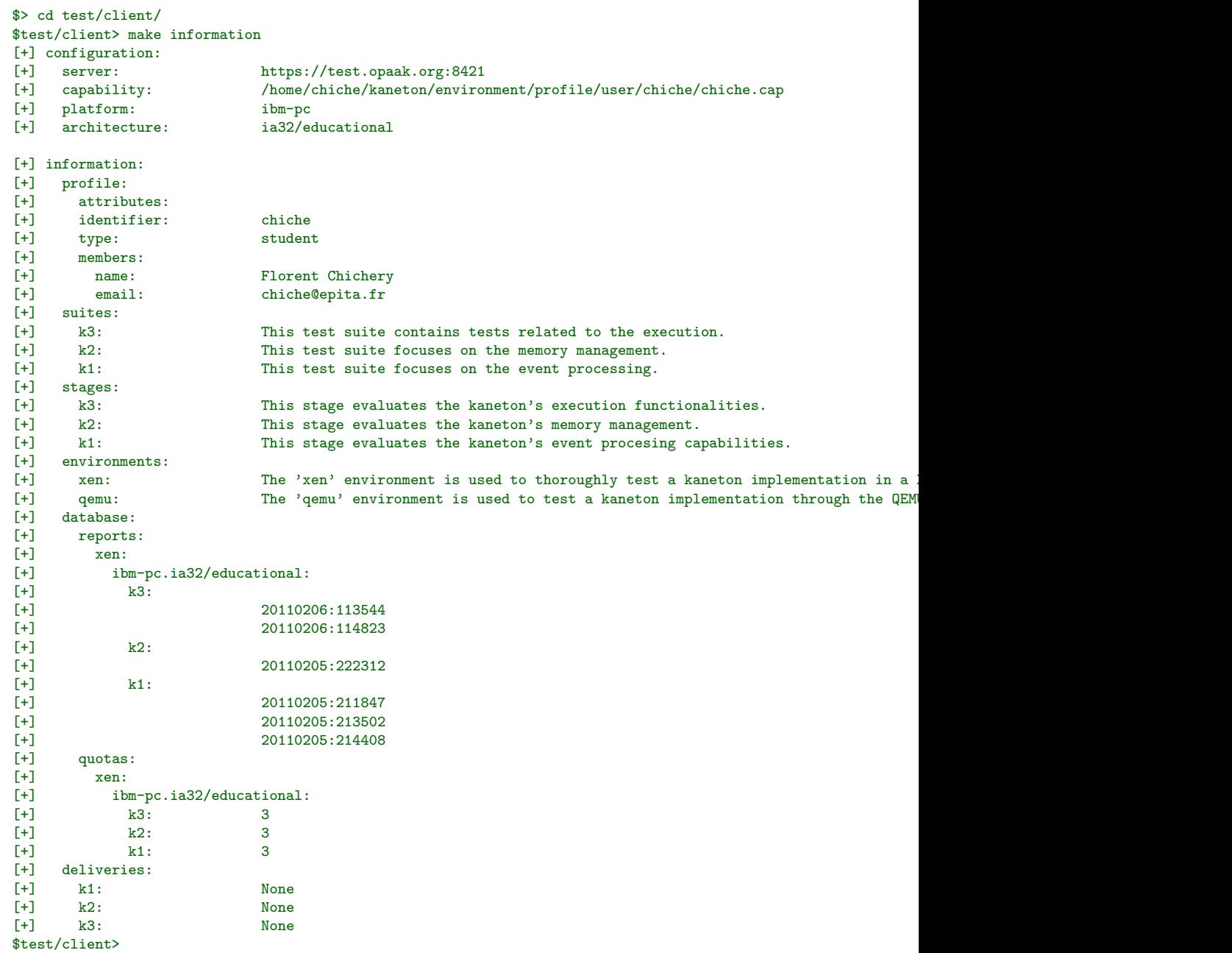

Finally, the following command illustrates a student triggering a test suite on the Xen environment.

```
$test/client> make test-xen::k1
[+] configuration:<br>[+] server:
                             https://test.opaak.org:8421
                             /home/chiche/kaneton/environment/profile/user/chiche/chiche.cap ibm-pc[+] platform: ibm-pc
[+] architecture: ia32/educational
[+] generating the kaneton snapshot
[+] loading the kaneton snapshot
```

```
[+] requesting the server
```
[+] the snapshot has been scheduled for testing under the identifier: 20110208:175055

#### \$test/client>

Once the testing complete, the student will receive an email containing a detailed report.

#### <span id="page-13-0"></span>4.2 Submission

In order to submit an implementation for evaluation, the student simply has to issue the *submit* command, as shown below.

```
$test/client> make submit-k2
[+] configuration:
[+] server: https://test.opaak.org:8421<br>[+] capability: /home/chiche/kaneton/enviro
                                 /home/chiche/kaneton/environment/profile/user/chiche/chiche.cap
[+] platform: ibm-pc<br>[+] architecture: ia32/educational
[+] architecture:
[+] generating the kaneton snapshot
[+] loading the kaneton snapshot
[+] requesting the server
[+] the snapshot has been submitted successfully
$test/client>
```
Note that any submitted snapshot must comply with the rules related to the testing procedure since the evaluation process is essentially the same.

#### <span id="page-13-1"></span>4.3 Cheating

Students should already be familiar with the fact that cheating is strictly prohibited. As such, should the implementation of a function, an algorithm or even a test look too similar to another student's, the teachers will be forced to take measures ranging from a −42 grade for the current stage to the definitive exclusion of the student from the project.

# <span id="page-14-0"></span>**Chapter**

### $k<sub>0</sub>$

 $k\theta$  is an introduction to low-level programming through the development of a simplistic boot loader. Note that this stage is not critical because the following stages will not rely on this boot loader as GRUB - GRand Unified Bootloader will be used instead.

Through this stage, the student will manipulate several concepts including:

#### 1. Computer Boot Process

The several phases a computer runs through in order to check the machine's state, to the location of the bootable devices until the execution is transferred to the first valid boot sector found.

#### 2. Assembly Language

The boot loader will be entirely developed in the Intel  $x86$  assembly language.

#### 3. BIOS - Basic Input/Output System Interrupts

The BIOS provides basic functionalities for reading the floppy, displaying text to the screen etc. These functionalities will be used in the first exercices to get used to the low-level development environment.

#### 4. Processor Modes

The Intel microprocessor can run in different modes depending on the word length—16 or 32 bits—, the protection capabilities etc.

While the simplest mode will be used at first, enabling students to use the *BIOS*' features, a more evolved mode will finally be used as required before handing the execution to the kernel i.e. the Protected Mode.

#### 5. ELF - Executable and Linking Format

The boot loader, written in assembly, is packed in a raw format to be detected as a valid boot loader by the computer's BIOS.

However, the kernel, probably written in C or  $C_{++}$ , will be packed in an advanced format referred to as ELF. Although this format has numerous capabilities, the boot loader will basically find the entry point and jump on it.

#### <span id="page-15-0"></span>5.1 Development

Students are advised to use GCC - GNU Compiler Collection to assemble their source files and GNU LD to link them into binary files. Note that students must therefore follow the GAS -GNU Assembler syntax.

The following example illustrates this two-step process:

\$> gcc -c bootsect.S -o bootsect.o \$> ld bootsect.o -o bootsect --oformat binary -Ttext 0x7c00

In order to execute your code, students should use the QEMU emulator, as follows:

\$> qemu-system-i386 -fda bootsect

Let us recall that  $x86$  microprocessors start executing in 16-bit. A directive must therefore be used to specify the assembler that the code must be generated in 16-bit. Note that students will later be asked to switch to a 32-bit mode referred to as the Protected Mode. As such, another directive will have to be used, hence mixing both 16- and 32-bit code.

#### <span id="page-15-1"></span>5.2 Resources

Students will find additional resources related to the  $k\theta$  stage on the Wiki at http://kaneton.opaak.org/wiki.

#### <span id="page-15-2"></span>5.3 Test

Students will need to test the functions they implement. In order to keep the test environment from the exercise files, it is advise to rely on the CPP - C Pre-Processor for including the exercises' functions within the test file.

The following example illustrates a test file which includes the first exercise's file:

```
.globl _start
_start:
 mov 0x42, %al
  call print_char
loop:
  jmp loop
#include "ex1.S"
```
This way, the test code is always kept apart from the exercises so that the risk for students to submit their tests is limited.

#### <span id="page-16-0"></span>5.4 Submission

Every student is expected to submit a snapshot containing the following structure. Note that the evaluation system is automatic. Therefore, any snapshot which does not conform with this structure will obviously be assigned the grade of zero:

> ex1/ ex1.S ex2/ ex2.S ex3/ ex3.S ex4/ ex4.S ex5/ ex5.S ex6/ ex6.S

The submitted snapshot should therefore contain nothing more than these six directories and files. Please be careful with the extension of the source files; the 'S' is uppercase!

The  $k\theta$  stage is composed of several exercises. For each exercise, the student is asked to write functions in assembly language taking arguments in some registers and providing output in others. Note that these functions should take care not to modify any register unless explicitly stated.

Every exercise is attached to a specific file,  $ex2.s$  for instance. Such a file must therefore contain the labels of the functions that the student is supposed to provide.

In addition, every file should end with the bootsector signature, making the functions of the file useable within a boot loader. This signature, composed of the bytes 0xaa55 must be located at the 511th and 512th byte of the first boot sector. Thus, the boot sector must be filled up until the 511th byte is reached, at which position the signature must be put.

The example below illustrates such an exercise file, containing two labels and the bootsector signature:

```
.code16
 requested_function_1:
   mov $0x42, %ah
   mov %bl, %bl
 local_label:
   int $0x10
    xor %dh, %dh
    jmp local_label
   ret
signature:
  .org 510, 0
  .short 0xaa55
```
Some exercises will require students to output text on the screen. Bear in mind that exercises are evaluated automatically. Therefore, color is not taken into account. Besides, students should never try to clear the screen of the text printed by the BIOS or the emulator. By doing so, the evaluation system would catch the sequence and consider it as text being printed by your functions.

Finally, as explained previously, students will need to test their functions in order to make sure they behave properly. Students must remember to remove these tests from the submitted snapshot. Thus, your source files should never include a label \_start or any label starting with \_\_. Note however that the bootsector signatures must remain.

Note that this stage differs slightly from the following ones regarding the submission. Indeed, in the following stages, which take place within the microkernel, the test client automatically packages the student's current implementation and sends it to the server.

For this stage however, the student is asked to package its source files manually, according to the hierarchical structure given above. Then, the freshly created snapshot must be placed in the client directory under the name snapshot.tar.bz2 i.e. at the precise location: test/client/snapshot.tar.bz2.

Finally, the test client can be used to submit the stage  $k\theta$ . The client, noticing the presence of the snapshot, will use it instead of generating a snapshot from the current kaneton implementation.

The lines below illustrates this process.

```
$k0> ls
ex1/ ex2/ ex3/ ex4/ ex5/ ex6/
$k0> tar cjvf k0.tar.bz2 *
[...]
$k0> mv k0.tar.bz2 ~/kaneton/test/client/snapshot.tar.bz2
$k0> cd ~/kaneton/test/client/
$~/kaneton/test/client> ls
client.py Makefile README snapshot.tar.bz2
$~/kaneton/test/client> make submit-k0
[+] configuration:
[+] server: https://test.opaak.org:8421
[+] capability: /home/chiche/kaneton/environment/profile/user/florent.chichery/florent.chichery
[+] platform: ibm-pc
[+] architecture: ia32/educational
[+] loading the snapshot '/home/chiche/kaneton/test/client/snapshot.tar.bz2'
[+] requesting the server
[+] the snapshot has been submitted successfully
$~/kaneton/test/client>
```
Note that once the snapshot has been submitted, students should remove the file from the test/client/ directory in order to prevent it from being used in the other stages.

#### <span id="page-17-0"></span>5.5 Evaluation

The student's code will be evaluated by testing every function automatically.

The evaluation process will therefore go as follows. First, the student exercise file will be linked with an evaluation file containing the entry point. This main function will then trigger some function calls and verify that these functions behave according to the specifications defined in this document.

Let us recall that the whole binary—composed of the student exercise file and the evaluation function—must fit in a bootsector i.e. 512 bytes.

Therefore, for every exercise, the size of the evaluation code is given as an indication. As such, students should make sure the size of their code does not exceed the remaining capacity of a bootsector.

In order to make sure a student's exercise does not exceed this capacity, the following directive can be used:

> .space 42,0 #include "ex1.S"

Note that the value 42 will have to be replaced by the size of the evaluation code given in each exercise.

If the assembler refuses to generate a binary given a test file containing this directive, this would mean that the exercise code takes too much space, in which case the student will have to optimise it. The error the assembler returns in such scenarios is similar to the one below:

```
ex1.S: Assembler messages:
ex1.S:12: Error: attempt to move .org backwards
```
#### <span id="page-18-0"></span>5.6 Exercises

This section discusses the various exercises contained in this stage.

#### <span id="page-18-1"></span>5.6.1 Console

Through this exercise the student will learn how to use BIOS services in order to print strings to the console.

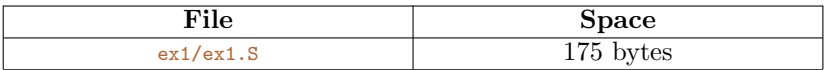

This exercise is divided into several steps through the implementation of the following functions.

#### print\_char

This function prints the character whose *ASCII* code is given in  $\frac{2}{3}$ .

Note that the character is displayed at current cursor's position.

#### cursor\_set

This function set the cursor's position at row  $%$  & and column  $%$   $d$ .

#### print\_string

Finally, this function prints the string referred to by  $\frac{1}{10}$  at the position given by row %dh and column %dl.

#### <span id="page-19-0"></span>5.6.2 Registers

In this exercise, students are invited to implement several functions well-known from POSIX programmers. These functions will finally be used to provide a function used to dump the state of the 16-bit registers.

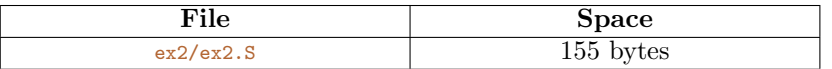

#### malloc

This function allocates %ax bytes of memory and returns the address in %di.

First, the base address of the head should be statically declared. Then, whenever the function is called, the next available address is used and incremented.

#### itoa\_hex

This function converts the integer in  $\chi_{\text{ax}}$  into a string using the hexadecimal representation, the address of the string being returned in  $\frac{1}{10}$ 

Note that the hexadecimal format must comply with the regular expression  $\alpha$ [0-9a-f]{4}. For example, the number 42 should be converted to the string '0x002a'.

This function could for instance be used by students to check the address returned by the malloc() function.

#### dump\_registers

This function dumps the values of the registers  $ax$ ,  $bx$ ,  $cx$ ,  $dx$ ,  $si$  and  $di$ .

This function must start displaying at the current cursor's position. Besides, the evaluation system expects the function to come back to the first line when the end of the screen is reached.

In essence, the output should be exactly identical to the one below:

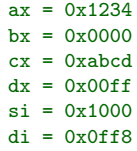

#### <span id="page-19-1"></span>5.6.3 Keyboard

In this exercise, the aim is to implement a basic keyboard driver by relying on the BIOS services.

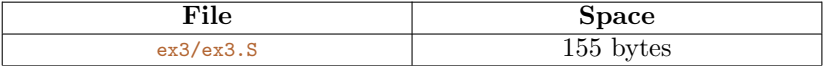

#### get\_key

This function returns in  $\chi_{a1}$  the *ASCII* code of the key which has been pressed.

#### getln

This function reads and prints every character received from the keyboard. When ENTER is entered however, a newline is printed and the function returns.

Note that none of the modifiers such as *SHIFT*, ALT, CTRL, CAPS LOCK etc. will be tested. Likewise, the arrows, BACKSPACE etc. will also be ignored.

Finally, the end of line does not have to be handled as it will not be tested.

#### <span id="page-20-0"></span>5.6.4 Floppy

Further BIOS interrupts are introduced here to make the 16 − bit programmer able to control the floopy drive. The objective of this exercise is to read the second sector from the floppy drive in order to check whether it is a valid bootsector.

Note that the second sector is considered because the first has already been loaded into memory. This technique is used by boot loaders, such as GRUB, to provide *chain loading*.

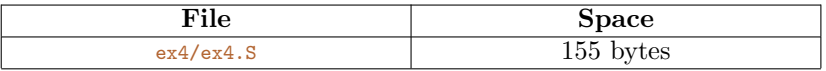

#### floppy\_init

This function initializes the floppy drive.

#### is\_bootsector

This function calls the initialization of the floppy drive, loads the second sector into memory and checks that it is a valid bootsector.

Noteworthy is that sectors are numbered starting with 1, not 0.

Once the sector checked, the function prints a string, along with the read boot signature. Note that the function must prints at the current cursor's position.

The following illustrates both cases, respectively a valid and invalid bootsector.

magic found: 0xaa55 wrong magic: 0x0042

#### <span id="page-20-1"></span>5.6.5 Mode

Until now, the code students have been developing were written in 16-bit, hence evolving in Real Mode. This mode is a relique of the past. As most kernels are written in 32-bit, the boot loader must prepare the environment to fit the needs of the kernel.

Through this exercise, the students are going to switch from the Real Mode to the Protected Mode. This process requires the developer to set up some hardware data structures indicating the microprocessor how it must behave. The data structure of interest if the GDT - Global Descriptor Table.

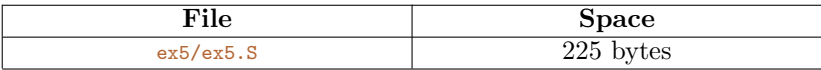

Students should read the necessary material, especially the *Intel* manual *Volume 3A* which contains a chapter on the Protected Mode.

The following describes the steps to follow to perform a switch to the *Protected Mode*:

- 1. Create and fill the GDT with the necessary entries;
- 2. Disable the interrupts through the cli instruction which masks the hardware maskable interrupts;
- 3. Set the  $PE$  flag in the control register  $CRO$ ;
- 4. Immediately perform a long jump in order to change the CS Code Segment selector, referencing the appropriate GDT entry;
- 5. Update the other segment selectors DS, ES, FS, GS and SS.

Do not forget that the code executed after switching from the Real Mode to the Protected Mode must be assembled in 32-bit.

In addition, *BIOS* interrupts cannot be used in *Protected Mode*. Therefore, the basic functionalities must be re-implemented in 32-bit and without the support of the BIOS services.

#### pmode\_switch

This function switches from the Real Mode to the Protected Mode.

Note that when calling this function, the CPU will push the return address as a 16-bit value, since operating in Real Mode. However, when returning, the CPU will pop a 32-bit value since now operating in Protected Mode.

The student should not worry about this detail when implementing this function. Indeed, it is the responsability of the caller to push another 16-bit zero on the stack before calling so that when pop-ed in 32-bit both values coincide.

#### print\_string32

This function prints the string whose address is given in  $\chi$ esi.

The location is specified through the row by  $\chi_{\text{ecx}}$  and the column by  $\chi_{\text{edx}}$ . Note that the row and column are starting at index 0. As such, the upper left corner has coordinates (0, 0).

Finally, the student should ignore the end of line as this will not be tested. Besides, colors can be changed but will not be considered by the evaluation system. Moreover, the special characters such as  $\forall r'$ ,  $\forall t'$  etc. will not be tested either.

#### <span id="page-22-0"></span>5.6.6 ELF

The final exercise of the  $k\theta$  stage consists in writing the core functionality of any boot loader: loading the kernel binary from a device into memory and executing it.

Since most kernels are written in high-level languages such as C or  $C_{++}$ , such binaries are actually packaged according to a flexible format, the most common one on UNIX systems being the ELF - Executable and Linking Format.

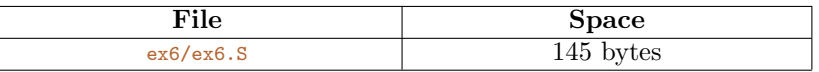

Note that an ELF example binary is provided on the Wiki. As mentioned earlier, boot loaders are usually located on the first sector of the boot image being on a floppy or hard drive. Then follows, on one or more sectors the kernel, the role of the boot loader being to load the kernel sectors and execute it.

The following command shows how to create a bootable image given a boot loader binary and an ELF kernel:

#### \$> cat bootsector kernel.elf /dev/zero | dd bs=512 count=2880 of=disk.img

The ELF is a complex format composed of headers, segments and tables referencing them. The kernel binary will therefore have to be parsed in order to extract the code and its entry point on which the boot loader will have to jump to transfer the execution flow to the kernel.

An overview of the ELF is given on the Wiki though the student may want to read a more detailed documentation.

#### kernel\_preload

This function loads into memory the number of sectors given into %al, from the drive specified in %dl, starting from the second sector. Note that it is the responsability of this function to initialize the drive.

In addition, the function must switch to the *Protected Mode* and return into  $\gamma_{\text{eax}}$ the address of the memory area where sectors have been loaded *i.e.* the location of the ELF in memory. Since the code calling this function is obviously running in 16-bit, an additional 16-bit zero will be pushed before calling kernel\_preload in order to successfully retrieve the return address in its 32-bit format.

Noteworthy is that this function must succeed even if the kernel image spans over multiple sectors.

#### elf\_load

This function parses the  $ELF$  file located at the address given in  $\gamma_{est}$ , loads its segments into memory, and executes its entry point, assuming that the  $kernel\_preload()$ function has been called prior to this function.

## <span id="page-24-0"></span>|<br>Chapter

### $k1$

 $k1$  is the first stage taking place within the *kaneton* microkernel. This stage focuses on the event processing mechanism, one of the most fundamental kernel component. This mechanism provides the kernel the capacity to react to internal or external stimuli and to perform computations based on their nature.

The event processing mechanism enables the kernel to catch errors, known as exceptions on Intel architectures, such as division by zero, page faults etc. but also to communicate with external devices. Indeed, although the easiest way to communicate with devices consists in probing  $I/O$ ports until the device's state changes to something expected, interrupts provide a mechanism consisting for devices to generate asynchronously an event which will, as its name suggests, suspend the kernel's activity to handle the interrupt.

Such events are extremely important as they are also used to simulate multitasking *i.e.* the ability to execute multiple threads of execution in "parallel". Note that the mechanism underlying this concept will be discussed in k3.

In this stage, students will therefore address the following concepts:

#### • Event Mechanism Theory

The way event processing mechanisms are implemented depending on the architecture will be studied through the lectures.

#### • IDT - Interrupt Descriptor Table

The IDT will be manually build and managed in order to specify the CPU how to handle the interrupts being exceptions, IRQ - Interrupt Requests etc.

#### • ISR - Interrupt Service Routine

Once an interrupt is triggered, a handler—referred to as an ISR on Intel architectures—is launched. This handler is responsible for saving and restoring the state of the interrupted execution context among others.

#### • PIC - Programmable Interrupt Controller

The student will also discover the existence of a chipset known as the PIC whose purpose is directly linked to the interrupt handling.

#### <span id="page-25-0"></span>6.1 Submission

Unlike  $k\theta$ , students are not supposed to provide a specifically built snapshot. Instead, the test system will archive the student's code in a proper way and submit it.

For the process to work, students must first take care to remove the  $k\theta$  snapshot which may be lying at the following location: test/client/snapshot.tar.bz2. If this snapshot is not removed, the test system will use it for the submission process which will result in  $k\theta$ 's code being submitted for the k1 stage.

Besides, students should switch their capability so as to use the one provided for the stage  $k1$ and above.

#### <span id="page-25-1"></span>6.2 Requirements

Every student should read the IA-32 Architectures Software Developer's Manual, Volume 3A: System Programming Guide, Part 1 which is available on the Wiki. More precisely students should focus on the chapter Interrupt and Exception Handling which contains all the necessary material to complete this stage.

Finally, if not already the case, students should also read the chapters *Protected-Mode Memory* Management and Protection as interrupt handling makes use of the protected mode capabilities.

#### <span id="page-25-2"></span>6.3 Assignments

The k1 stage, focusing on the event processing mechanism, takes place entirely in the event manager. However, since every processing is highly machine-dependent, related code can also be found in the *glue*, component whose main task is to redirect calls to the functionalities provided by the platform and architecture.

Although, as students will soon notice, the provided snapshot includes a complete event manager's core, the glue is completely empty while the architecture does not provide any functionality related to the event processing mechanism.

Therefore, the k1 assignments consist for the student to equip the kaneton educational implementation with the necessary functionalities making the event manager fully operational.

Though this stage tries to give as much freedom as possible to students regarding their implementation, skeleton source files have been provided, hence acting as entry point for students to start experimenting.

#### <span id="page-25-3"></span>6.3.1 Core

Although the event manager is obviously the most important manager when it comes to the event processing mechanism, the student should consider the timer manager as well.

Indeed, the timer manager relies on the underlying hardware timer event for providing the possibility to trigger functions after some time. The student may be interested in this manager as being a perfect application of the event manager.

#### event

- kaneton/core/event/event.c
- kaneton/core/include/event.h

The event manager's core provides the high level interface enabling the kernel and its servers to plug an event handler with a specific event number *i.e.* event identifier. Note that event identifiers are machine-dependent; for instance the event #32 on *Intel* architectures represents the timer. The event manager's core thus does not understand the meaning of the event identifiers and it is therefore the responsability of the machine, through the glue component, to perform the necessary operations according to the underlying platform/architecture.

Although the manager's core is complete, the student will probably find it useful to browse its source code to better understand its purpose.

#### <span id="page-26-0"></span>6.3.2 Glue

As mentioned earlier, the timer manager relies on the hardware timer event. The student will notice in kaneton/machine/glue/ibm-pc.ia32/educational/timer.c that this event is actually reserved and linked with a handler located within the timer manager's core.

#### event

- kaneton/machine/glue/ibm-pc.ia32/educational/event.c
- kaneton/machine/glue/ibm-pc.ia32/educational/include/event.h

The event manager's glue makes the binding between a core request and the underlying platform and architecture functionalities.

The student will notice that the glue is empty when it comes to the event manager. Indeed, it is the student's responsability to complete the glue in order to equip some of the event manager's functionalities with a machine-specific behaviour.

One can notice an empty array referred to as glue\_event\_dispatcher. The role of such so called dispatchers is to receive the requests from the core, *i.e.* whenever the core calls  $\text{machine\_call}()$ , and handles them by taking into account both the platform and the microprocessor architecture, IBM PC and IA-32 for instance.

The dispatcher must be filled with the symbols of the functions the glue wishes to support. The dispatcher composition is located in the core header of the manager. For instance, considering the event manager, one can retrieve the event dispatcher composition d\_event in the header file kaneton/core/include/event.h. For instance, should one want to catch the calls to event\_reserve() in the glue, a function would have to be written, say glue\_event\_reserve(), and registered in the glue\_event\_dispatcher array at the sixth position.

#### <span id="page-26-1"></span>6.3.3 Architecture

The architecture must be completed in order to provide functionalities for controlling the microprocessor's capability to handle the interrupts and exceptions.

For that purpose, skeleton source files are provided for the student to implement functions regarding the management of the IDT - Interrupt Descriptor Table and the set up of the interrupt handlers.

#### idt

- kaneton/machine/architecture/ia32/educational/idt.c
- kaneton/machine/architecture/ia32/educational/include/idt.h

The file idt.c must be completed by students in order to implement functions related to the IDT management such as building an IDT from a given address, inserting an entry in the IDT according to some arguments, deleting an existing IDT entry etc.

Note that in order to create  $IDT$  entries, students should have a look at the function architecture\_gdt\_selector() which enables the caller to generate a segment selector according to several parameters.

#### handler

- kaneton/machine/architecture/ia32/educational/handler.c
- kaneton/machine/architecture/ia32/educational/include/handler.h

Intel interrupts can be classified according to their purpose into one of the following categories: exceptions, IRQ - Interrupt Requests, IPI - Inter-Processor Interrupts and system calls a.k.a. syscalls. Noteworthy is that IPIs can be ignored since the educational implementation only supports mono-processor architectures.

The objective is for students to implement the low-level interrupt handlers which are triggered whenever the associated interrupt is received. Such a handler, sometimes referred to as lower half, performs two basic operations. First, the environment is secured for the execution of the interrupted thread to be resumed properly, once the interrupt treated. Second, the high-level event handler function registered through event\_reserve() is triggered; this function is sometimes referred to as the higher half.

The file handler.c should thus contain the interrupt handlers associated with all the interrupts the kernel wishes to handle. Besides, this file should make use of the functions provided in  $\text{idt.c}$ for setting up the system's IDT.

#### architecture

- kaneton/machine/architecture/ia32/educational/architecture.c
- kaneton/machine/architecture/ia32/educational/include/architecture.h

The student should also take care to record, whenever appropriate, the error code associated with the interrupt in \_architecture.error.

A special attention must be given to the \_architecture structure. Indeed, because this structure is being used by the testing system, its organisation should never be modified.

#### <span id="page-28-0"></span>6.3.4 Platform

#### PIC

- kaneton/machine/platform/ibm-pc/pic.c
- kaneton/machine/platform/ibm-pc/include/pic.h

The platform plays a minor role in the event processing mechanism. However, students should have a look at the PIC - Programmable Interrupt Controller which may prove useful in this stage.

#### <span id="page-28-1"></span>6.4 Example

This section presents an example which students can use to better understand the use of the event manager. This example illustrates a breakpoint exception being generated manually through the int assembly instruction. The exception is then caught by the kernel which notices that an event handler has been registered and thus triggers it.

```
void exception_bp(t_id id,
                               t_vaddr data)
{
 printf("[event %qd] breakpoint exception caught\n",
       id);
}
void example(void)
{
 if (event_reserve(ARCHITECTURE_IDT_EXCEPTION_BP,
                 EVENT_TYPE_FUNCTION,
                 EVENT_ROUTINE(exception_bp),
                 EVENT_DATA(NULL)) != STATUS_OK)
   {
     printf("[event_reserve] error");
     return;
   }
 asm volatile("int $3");
 if (event_release(ARCHITECTURE_IDT_EXCEPTION_BP) != STATUS_OK)
   {
     printf("[event_release] error");
     return;
   }
}
```
Note however that this example is specific to exceptions. In order to test IRQs, students should first activate the event system by invoking the event\_enable() function.

#### <span id="page-28-2"></span>6.5 Advices

This section contains advices that students are welcome to consider:

• Students should write macro-functions for setting the fields within the IDT entries, making it easier to transform a single address into scattered fragments placed at different position within an entry.

One can take the example of GDT-specific macro-functions which are located in kaneton/machine/architecture/ia32/educational/include/gdt.h

In addition, the opposite should also be set up in order to easily retrieve a field from an IDT entry.

• The interrupt handlers located in handler.c should be composed of two parts.

The first one, composing the entry point of the ISR - Interrupt Service Routine, should be written in assembly in order to prevent the compiler from generating additional instructions.

The second one, called by the first one and written in  $C$ , triggers the high-level event handlers registered for this event.

• The assembly part of the interrupt handlers are actually all very similar, differing slightly depending on the nature of the interrupt: exception, IRQ, IPI etc. and depending on the presence of an error code.

Therefore, instead of writing all these assembly functions manually, one could rely on a macro-function for generating the assembly code automatically.

- In order to ease the debugging process, students should get used to writing functions for dumping the state of the processor's structure, such as the IDT.
- An interrupt handler, noticing that no high-level handler has been registered for this event identifier, should display a message on the console warning that this interrupt was unexpected.

This way, the developer will easily notice exceptions occuring as well as unhandled IRQs.

• The event\_enable() function must behave in a particular way for the test system to work properly. In addition to activating the interrupt mechanism, this function must also trigger an event right away.

Indeed, most tests call event\_enable() followed by a call to event\_disable(), assuming that at least one timer interrupt will have been triggered in between for the actual test to be launched.

Thus, if it happens that no timer interrupt is generated between the two calls, the test would actually fail. Students are therefore advised to force the generation of such an event.

• Students must understand the differences between exceptions and interrupts, especially in the context of kaneton.

For instance, although exceptions can be triggered at any time, interrupts require the event mechanism to be enabled, through event\_enable(), not to mention that interrupts must not be masked through the PIC.

## <span id="page-30-0"></span>'Chapter

### $k2$

The k2 stage consists for students to provide the microkernel a complete set of memory management functionalities.

Modern kernels rely on virtual memory for ensuring isolation between the various entities, thus creating what is commonly referred as address spaces.

Virtual memory offers many advantages compared to the ancient segmentation model present on Intel architectures. Besides, though implemented differently, most architectures now provide a paging system, hence easing the task consisting in porting a kernel on several microprocessor architectures.

Throughout this stage, students will learn the notions listed below:

#### • Paging

Students will have to implement low-level functions for setting up, updating and deleting PD - Page Directories and PT - Page Tables. In addition, students will have to implement higher-level functions in order to ease the common operation consisting in mapping a region to a segment.

#### • Debugging

Unfortunately, the paging mechanism has the tendency to generate an awful number of subtile mistakes which are difficult to spot. Debugging therefore plays an important role in this stage as students able to quickly identify the source of the error will be far more efficient than the ones who cannot.

Thus, students will have to rely on exceptions and the interrupt handling mechanism set up throughout k1 in order to easily locate the page which is responsible for the error.

#### • Hardware Techniques

Finally, students will learn that a number of hardware techniques and optimisations have been invented over the years such as the Identiy Mapping or the Mirroring Technique, some of which students may need to use.

#### <span id="page-31-0"></span>7.1 Requirements

Every student should read the chapter titled Paging from the IA-32 Architectures Software Developer's Manual, Volume 3A: System Programming Guide, Part 1; this chapter contains everything necessary for implementing this stage.

In addition, students are encouraged to read the chapter Protection which contains material regarding the Intel ring-based protection mechanism.

#### <span id="page-31-1"></span>7.2 Assignments

Although kaneton already embeds several managers related to memory management, the microkernel is devoid of an implementation on the IA32 educational architecture.

The assignments for this stage consists for the student to implement the missing functionalities especially related to the Intel microprocessor architecture.

#### <span id="page-31-2"></span>7.2.1 Core

The core is composed of four managers involved in the memory management.

The segment manager provides functions for managing the physical memory. On most platforms, including the  $ibm$ -pc, the physical memory is represented by the  $RAM$  -  $Random$   $Access$   $Memory$ , though not directly accessible. Thus, whenever the kernel or one of its servers needs memory to store information, the segment manager is requested.

The region manager provides the virtual memory capability enabling the kernel and its servers to access segments directly.

The as manager provides the possibility to reserve an address space, itself containing a set of segments as well as a set of regions mapping some of the segments.

Finally, the map manager provides high-level functions for easily reserving, resizing and releasing memory without dealing with segments and regions or any identifier.

as

- kaneton/core/as/as.c
- kaneton/core/include/as.h

Every address space is linked to its task and contains a set of segments and a set of regions. In other words, an address space object references all the physical memory owned by the address space along with the areas of virtual memory mapping the segments, making these segments accessible directly.

Although the as manager's core is complete, students should have a look at it.

#### region

- kaneton/core/region/region.c
- kaneton/core/include/region.h

The region manager provides a collection of functions for managing regions i.e. areas of virtual memory.

As for the as manager, this manager is already complete but students should browse through its source code to fully understand its purpose.

#### <span id="page-32-0"></span>7.2.2 Glue

The segment manager's glue implements the segment manager's machine through the Intel segmentation model while the region manager's glue relies on the paging mechanism for providing virtual memory.

The particularity of the  $ia32$  architecture compared to the kaneton design is that Intel's paging system assigns permissions to virtual pages while kaneton assigns permissions to segments i.e. physical memory. This difference requires the kaneton machine to adapt by setting pages' permissions according to the permissions associated with the segment to map.

#### as

- kaneton/machine/glue/ibm-pc.ia32/educational/as.c
- kaneton/machine/glue/ibm-pc.ia32/educational/include/as.h

The as manager's glue is already complete though the student may want to extend it.

A particular attention should be paid to the  $glue\_as\_reserve()$  function which initializes the address space depending on its nature, either the kernel address space, or one of the server's.

#### region

- kaneton/machine/glue/ibm-pc.ia32/educational/region.c
- kaneton/machine/glue/ibm-pc.ia32/educational/include/region.h

The region manager's glue must perform the necessary operations in order to satisfy the core request according to the underlying machine.

For instance, given a region\_reserve() request, the glue should probably rely on the architecture in order to map the segment by updating the page directory and tables accordingly.

The student must therefore complete the region manager's glue by implementing the necessary functions in order to provide the virtual memory mechanism.

#### <span id="page-33-0"></span>7.2.3 Architecture

The ia32/educational implementation provides mostly empty files with the exception of some skeleton functions in **paging.c.** Students are welcome to change everything as long as the name and prototype of the functions architecture\_paging\_pdbr(), architecture\_paging\_map() and architecture\_paging\_unmap() remain unchanged as these functions are directly referenced by the tests.

#### pd

- kaneton/machine/architecture/ia32/educational/pd.c
- kaneton/machine/architecture/ia32/educational/include/pd.h

This file should contain functions for manipulating PD - Page Directories including building a page directory inside a given memory location, inserting a page directory entry, deleting a page directory entry, mapping and unmapping a page directory etc.

Students should be careful when implementing such functions especially when it comes to mapping and unmapping a page directory. Students must keep in mind that the memory management functionalities provided by the core cannot be used for setting up a data structure in main memory because such functions will probably end up using the page-directory-specific functions located in this file. Students must therefore carefully choose the core functions to use when memory is needed in order to avoid infinite loops.

#### pt

- kaneton/machine/architecture/ia32/educational/pt.c
- kaneton/machine/architecture/ia32/educational/include/pt.h

The file  $p$ t.c is analoguous to  $p$ d.c but instead operates on PT - Page Tables.

#### paging

- kaneton/machine/architecture/ia32/educational/paging.c
- kaneton/machine/architecture/ia32/educational/include/paging.h

The paging.c file should contain functions for setting up the paging mechanism or making a given page directory the system's current one.

Besides, the student will have to complete the two most important paging functions: architecture\_paging\_map() takes a segment to map and updates the necessary page directory and tables accordingly while architecture\_paging\_unmap() does the opposite. Note that both functionalities should rely on the functions provided in  $pd.c$  and  $pt.c$  especially in order to temporarily map the necessary page tables and update them.

#### environment

- kaneton/machine/architecture/ia32/educational/environment.c
- kaneton/machine/architecture/ia32/educational/include/environment.h

Finally, the environment.c file should be updated. Indeed, five FIXME can be found in the source code, all related to memory management.

Note that the page directory set up by the boot loader can be retrieved in \_init->machine.pd. Indeed, it is interesting to discover that the kernel, when launched, already evolves in a virtual environment.

The student can actually notice that the boot loader's page directory is imported in architecture\_environment\_kernel() and must then be cleaned from all the needless page table entries.

#### <span id="page-34-0"></span>7.3 Example

The following example illustrates the as, segment and region managers by setting up a segment being shared between the kernel address space and another one.

```
extern m_kernel _kernel;
t_status example(void)
{
 i_task task;
 i_as as;
 i_segment segment;<br>i_region region;
 i_region
 o_region* o;
 t_uint32* data;
 /*
  * kernel
  */
 if (segment_reserve(_kernel.as,
                    ___kaneton$pagesz,
                    PERMISSION_READ,
                   SEGMENT_OPTION_NONE,
                   &segment) != STATUS_OK)
   CORE_ESCAPE("unable to reserve a segment");
 if (region_reserve(_kernel.as,
                   segment,
                   0x0,
                   REGION_OPTION_NONE,
                  0x0,
                   ___kaneton$pagesz,
                   &region) != STATUS_OK)
   CORE_ESCAPE("unable to reserve a region");
 if (region_get(_kernel.as, region, &o) != STATUS_OK)
   CORE_ESCAPE("unable to retrieve the region object");
 data = (t_uint32*)o->address;
 *data = 0x42:
 /*
```

```
* server
   */
 if (task_reserve(TASK_CLASS_GUEST,
                   TASK_BEHAVIOUR_INTERACTIVE,
                   TASK_PRIORITY_INTERACTIVE.
                   &task) != STATUS_OK)
   CORE_ESCAPE("unable to reserve a guest task");
 if (as_reserve(task, &as) != STATUS_OK)
   CORE_ESCAPE("unable to reserve an address space");
 if (region_reserve(as,
                     segment,
                     0x0,
                     REGION_OPTION_NONE,
                     0x0,
                     ___kaneton$pagesz,
                     kregion) != STATUS_OK)
   CORE_ESCAPE("unable to reserve a region");
  CORE_LEAVE();
}
```
#### <span id="page-35-0"></span>7.4 Advices

This section contains advices that students are welcome to consider:

• Students should set a page fault handler displaying the instruction causing the fault along with the reason and the address of the page being accessed.

Such a simple handler would provide students precious information for debugging this stage in which page faults are common.

• It is strongly advised for students to implement functions dumping the state of a given page directory or table.

Once again, such functions would make the debugging process considerably simpler. Indeed, via these functions students could make sure the mappings are correct but also that some flags are not responsible for an unexpected behaviour.

- Note that permissions, supervisor or user, can be assigned to page directory/table entries. These permissions can actually be the cause of errors and should therefore be considered carefully.
- Finally, remember that any change to the current page directory/table hierarchy must be followed by cache invalidations in order to maintain consistency.
- Note that for some versions of  $GCC$ , bit-fields cannot be used when it comes to certain types such as char. As such, defining a structure as follows may result in a compilation warning and an incorrectly packed archive:

```
typedef struct
{
 t_uint32 addr0: 8;
 char flags: 3;
 [...]
} __attribute__ ((packed)) t_pte;
```
It is therefore recommended to always rely on the kaneton types:  $t$ \_uint8,  $t$ \_uint16,  $t$ \_uint32, t\_uint64  $etc.$ 

# <span id="page-38-0"></span>L<br>Chapter

k3

k3 consists in providing the kaneton microkernel with a multitasking environment.

kaneton relies on the concept of task as the execution entity. Every task is actually composed of an address space and one or more threads. These threads are the actual active entity being managed by the *scheduler* which decides which one should be executed next. By switching between threads at a fast pace, the kernel gives the user the illusion to execute programs in parallel.

This stage will allow students to learn the following concepts:

#### • Scheduler Algorithms

Throughout this stage's lectures, students will learn how scheduler algorithms can vary depending on the system's target, from general-purpose to specialized algorithms such as for real-time systems for instance.

In addition, students will have to implement their own algorithm, hence providing the kaneton microkernel with a mechanism for controlling the threads' execution.

#### • Hardware Context Switch

Students will also have to implement the low-level context switch mechanism which relies on interrupts. Through this implementation students will manipulate TSS - Task State Segments and the KIS - Kernel Interrupt Stack among others.

#### <span id="page-39-0"></span>8.1 Requirements

Every student will find the necessary material in the chapter Task Management of the IA-32 Architectures Software Developer's Manual, Volume 3A: System Programming Guide, Part 1.

In addition, students should not hesistate to dive into the chapters Interrupt and Exception Handling and Protection which contain material directly related to this stage.

#### <span id="page-39-1"></span>8.2 Assignments

The objective of this stage is for students to  $(i)$  complete the scheduler manager's core by implementing their own algorithm and  $(ii)$  implement the hardware Intel context switch.

#### <span id="page-39-2"></span>8.2.1 Core

The core contains four managers related to the execution. The task manager provides functions for managing the global execution entities *i.e.* tasks. The *thread* manager handle the active entities referred to as threads. The *cpu* manager controls the multiple processors present on the machine. Finally, the *scheduler* manager maintains the multiple schedulers, one for each CPU, each of which is responsible for the execution of a colletion of threads.

#### scheduler

- kaneton/core/scheduler/scheduler.c
- kaneton/core/include/scheduler.h

The student will find in scheduler.h the structure of the scheduler object  $\circ$ \_scheduler. Let us recall that the scheduler manager is responsible for as many schedulers as the machine supports processors. Students are welcome to modify the structure of the scheduler object along with anything else as long as the scheduler manager's interface remains intact.

Note that although students are welcome to implement their own scheduler algorithm, the test system obviously expects the algorithm to be preemptive.

The following describe in detail every one of the functions which has been left to the student to implement.

t\_error scheduler\_quantum(t\_quantum quantum)

This function modifies the scheduler manager's quantum *i.e.* the smallest unit of execution time; in other words threads are always executed for a duration multiple of the scheduler's quantum.

Note that in order to provide the best precision possible, the argument quantum should be a multiple of the timer delay.

This function's objectives are twofold. First the scheduler manager's quantum must be updated. Second, the timeslice—i.e. the duration a thread is allowed to be executed—of the threads registered in the scheduler, being active or not, should be re-computed since the quantum has changed.

#### t\_error scheduler\_yield()

This function is one of the most important in the scheduler manager. Whenever this function is called by the running thread, its execution must be stopped immediately hence inevitably leading to an election followed by a context switch.

Students are advised to thoroughly study the way the whole context switch mechanism works on the ia32/educational machine before implementing this functionality.

Noteworthy is that this function should also ensure that another thread is scheduled i.e. that the thread relinquishing the execution will not end up being re-elected right away. Indeed, the student can notice in the task and thread managers that this function is sometimes used to remove a thread definitely from the scheduler, for instance after its death. If the thread happens to be re-elected, its execution will continue while the kernel assumes it had been removed. Note however that the thread yielding its execution could very much be re-elected soon after, with a single thread being elected in between.

The student must therefore find a way to relinquish the execution right away while ensuring that the next elected thread is different.

#### t\_error scheduler\_elect()

This function is at the heart of the scheduler manager. The role of the scheduler\_elect() function is to, as its name suggests, elect the next thread to execute.

This function is called on a regular basis, more precisely every quantum milliseconds. Thus, the currently being executed thread may not have exceeded its timeslice—i.e. allocated time of execution—in which case the thread could be re-elected. However, depending on the student's algorithm, a thread with a higher priority may need to be scheduled in which case the current thread could be put on hold for some time.

Noteworthy is that the current thread whose state is no longer THREAD\_START or whose task's state is no longer TASK\_START should be removed from the scheduler's queues. For more information on this specific case, please refer to scheduler\_remove().

In order to ensure that the CPU is always executing something, this function must make sure to always elect a thread. How to execute code when there is no thread left to execute is for students to figure out.

Finally, should the scheduler's state change to SCHEDULER\_STOP, this function must elect the special kernel thread i.e. \_kernel.thread in order to come back to the very first thread which started the scheduler. Note that this is extremely important as required by the test system to operate. Should this functionality be missing, all the tests would probably time out.

This function adds the thread identified by id to the scheduler for execution.

#### t\_error scheduler\_remove(i\_thread id)

This function removes the thread id from the scheduler.

Note that a special case must be made if the thread to remove is currently being executed; the thread's execution should be relinquished immediately. Note that this function is always called whenever the thread's state or its task's is being changed from START to something else. For more information, please refer to thread\_stop(), thread\_block(), thread\_exit() or their task manager's counterparts.

t\_error scheduler\_update(i\_thread id)

This function is called whenever the priority of the thread or of its task's has changed. This function aims at updating the scheduler priority of the given thread id.

Note that, depending on the student's algorithm, updating the thread's scheduler priority may require the thread to be moved to another queue, for instance. In addition, the thread's timeslice may also need to be re-computed.

Students should thoroughly test the scheduler implementation, making sure that threads are properly elected before moving to the hardware context switch.

#### <span id="page-41-0"></span>8.2.2 Glue

Although, once again, the code of the *cpu*, task, and thread managers' glue is already provided, students are advised to take a look at them, especially the thread manager's glue which makes use of the context\_setup(), context\_build() and context\_destroy() functions which will be discussed later.

#### scheduler

- kaneton/machine/glue/ibm-pc.ia32/educational/scheduler.c
- kaneton/machine/glue/ibm-pc.ia32/educational/include/scheduler.h

The scheduler manager's glue already contains a number of functions. Among the most useful ones, glue\_scheduler\_start() which reserves the timer used for triggering the glue\_scheduler\_switch() handler on a regular basis. Note that the c<sub>pu</sub> argument is ignored because the machine knows that multiprocessor architectures are not supported. Therefore, a single timer is reserved whatever the value of  $c_{\text{pu}}$ . On the other hand, glue\_scheduler\_stop() relinquishes the execution in order for an election to be triggered. Thus, scheduler\_elect() will notice that the scheduler's state has changed to SCHEDULER\_STOP and the execution will be handed to the kernel thread, as expected.

The glue\_scheduler\_switch() is at the heart of this glue. This handler is triggered after quantum milliseconds and takes care to elect a new thread and call the architecture\_context\_switch() function in order to prepare the hardware context switch. Indeed, as discussed next, the architecture\_context\_switch() function does not perform the hardware context switch per se.

Noteworthy is that these functions assume that the currently running or being elected thread is referenced through the CPU's scheduler at scheduler->thread.

Students will probably need to add functions to this glue in order to complete the scheduler's functionalities on this machine.

#### <span id="page-42-0"></span>8.2.3 Architecture

The ia32/educational architecture relies on the interrupts in order to provide a context switch mechanism. This concept is based on the fact that whenever a thread is interrupted, its context is saved on a stack so that, when returning from the interrupt through the iret assembly instruction, the CPU retrieves the context from the stack, hence resuming the thread's execution. The context switch mechanism basically consists in "replacing" the context to be resumed in order for the processor to retrieve the context of another thread, hence switching the execution from the interrupted thread to another.

Note that the particularity of the *ia32/educational* architecture lies in the fact that a special stack, known as the KIS - Kernel Interrupt Stack, is used for handling interrupts. Indeed, while in the stage k1 students were free to handle the interrupts their way, it is mandatory in k3 to comply with this design.

Therefore, whenever an interrupt is triggered, the assembly part of the interrupt handler must save the necessary information regarding the interrupted thread. Then, the address space of the kernel must be loaded so as to set up the special interrupt-specific stack known as the KIS. Thus, the high-level interrupt handler is called and operates in the kernel address space, on a specific stack. Finally, once the interrupt handled, the kernel does the opposite actions by coming back from the KIS to the stack on which the interrupted thread's context has been saved, of another thread to resume. Then, the thread's context is restored so as for the CPU to resume its execution.

#### context

- kaneton/machine/architecture/ia32/educational/context.c
- kaneton/machine/architecture/ia32/educational/include/context.h

The *ia32* context management is composed of several functions which are briefly described next.

The architecture\_context\_build() function takes the identifier of a thread, and sets up its initial context depending on its privilege. Indeed, let us recall that while the context of an interrupted thread evolving in  $ring\theta$  is stored on its current stack, this is not the case for threads with lower privileges. Indeed, such threads possess an additional stack—known as the pile in kaneton and the kernel stack in many other kernels—on which their context is stored when interrupted. The function architecture\_context\_destroy() does the opposite by releasing the resources related to the thread's low-level context.

In addition, the functions architecture\_context\_set() and architecture\_context\_get() manipulate the given thread's context. Note that the context which these functions assumed to find on the thread's stack or pile is given by the structure as\_context.

Finally, the architecture\_context\_setup() function initializes the context switch mechanism by reserving the KIS - Kernel Interrupt Stack i.e. the stack used specifically to handle interrupts. Moreover, this function allocates and initializes the system's TSS - Task State Segment. To better understand why a TSS is used, students are advised to read the chapters given in the Requirements section.

The objective of this stage is for students to implement the architecture\_context\_switch() function along with the macro-functions ARCHITECTURE\_CONTEXT\_SAVE() and ARCHITECTURE\_CONTEXT\_RESTORE(). Note however that students are welcome to modify the whole structure of the context managenent system or even re-implement everything they need.

Since the context switch mechanism relies on interrupts, students will have to modify their interrupt handling system in order to use both ARCHITECTURE\_CONTEXT\_SAVE() and ARCHITECTURE\_CONTEXT\_RESTORE(). Indeed, until now the only thread being executed, hence interrupted, was the kernel thread which evolves in *ring0*. The save/restore mechanism will therefore need to be adapted in order to support non- $ring\theta$  threads.

The architecture\_context\_switch() function, which is called by glue\_scheduler\_switch(), should prepare the context switch by recording, in a structure such as \_architecture, the information required for ARCHITECTURE\_CONTEXT\_RESTORE() to restore the context of the thread to resume. Then, when returning from the interrupt handler, the ARCHITECTURE\_CONTEXT\_RESTORE() macro-function will finally be called whose role will be to set up the information related to the thread to resume so that the CPU restore its registers.

#### environment

• kaneton/machine/architecture/ia32/educational/environment.c

The design of kaneton implies that servers address spaces only contains the minimal shared code and data mappings required to perform a context switch. In a nutshell, only the handler code and data sections lying within the kernel code segment should be mapped in a task.

The goal in this step is to implement the mapping of these sections of the kernel code segment when a server address space is initialized, in other words, in the architecture\_environment\_server() function. You will need to carefully read and understand the linker script, especially how to retrieve the bounds of each relevant section to perform its reservation in the task's address space.

#### handler

• kaneton/machine/architecture/ia32/educational/include/handler.h

The objective here is to make the necessary changes to your interrupt handlers in order to put them in the appropriate section. Again, you must look at the kaneton linker script and understand what it defines to do so.

#### architecture

- kaneton/machine/architecture/ia32/educational/architecture.c
- kaneton/machine/architecture/ia32/educational/include/architecture.h

The \_architecture variable whose structure is given in architecture.h can act as a bridge between the architecture\_context\_switch() and the ARCHITECTURE\_CONTEXT\_RESTORE() macro-function.

The student will notice that this structure contains important information such as the kernel PDBR - Page Directory Base Register, the location of the KIS - Kernel Interrupt Stack among others.

#### <span id="page-44-0"></span>8.3 Example

The following example illustrates how the scheduler manager can be used to execute threads. The reader may be surprised to see event\_enable() immediately followed by event\_disable(). However, one must understand that once the scheduler has been started and the events enabled, the thread will start being scheduled until one of those threads calls scheduler\_stop(). Indeed, remember that the scheduler\_elect() function, noticing the change of state to SCHEDULER\_STATE\_STOP, will elect the kernel thread for execution which happens to be the very first thread, the one which enabled the events. Therefore, resuming its execution, the kernel thread continues and disables the events right away.

```
extern m_kernel _kernel;
void example_thread(void)
{
 i_cpu cpu;
  if (cpu_current(&cpu) != STATUS_OK)
   {
     printf("unable to retrieve the current CPU\n");
     return;
   }
  if (scheduler_stop(cpu) != STATUS_OK)
   {
     printf("unable to stop the scheduler\n");
     return;
   }
 printf("unreachable");
  while (1)
    ;
\mathbf{r}t_status example(void)
{
 i thread thread;
 i_cpu cpu;
  if (thread_reserve(_kernel.task,
                    THREAD_PRIORITY,
                    THREAD_STACK_ADDRESS_NONE,
                    THREAD_STACK_SIZE_LOW,
                    (t_vaddr)example_thread,
                    &thread) != STATUS_OK)
   CORE_ESCAPE("unable to reserve a thread");
  if (thread_start(thread) != STATUS_OK)
   CORE_ESCAPE("unable to start the thread");
 if (cpu_current(&cpu) != STATUS_OK)
   CORE_ESCAPE("unable to retrieve the current CPU");
  if (scheduler_start(cpu) != STATUS_OK)
   CORE_ESCAPE("unable to start the scheduler");
  if (event_enable() != STATUS_OK)
   CORE_ESCAPE("unable to enable the events");
 if (event_disable() != STATUS_OK)
   CORE_ESCAPE("unable to disable the events");
 CORE_LEAVE();
```
}

#### <span id="page-45-0"></span>8.4 Advices

This section contains advices that students are welcome to consider:

- Students should take care to update the thread's context location i.e. thread->machine.context whenever entering in the interrupt handler in order for the kernel to access the interrupted thread's context through the architecture\_context\_set() and architecture\_context\_get().
- The TSS Task State Segment should be updated appropriately according to the nature of the thread to be resumed.
- Students should remember to update the registers whenever switching from an environment to another such as from the thread's to the kernel's or the other way around.
- For the purpose of the scheduler\_yield() and scheduler\_elect() which must ensure that a thread is elected, even though there may be no thread left, students could very well introduce a special thread.

# <span id="page-46-0"></span> $\int_{Chapter}$

## Going Further

This chapter details what students who succeeded in implementing the kaneton educational project could do next.

#### <span id="page-47-0"></span>9.1 Stop

Considering that a student has learnt what he wanted to, he could just stop here.

#### <span id="page-47-1"></span>9.2 Implementation

Another possibility could be for a student to continue his kaneton implementation by providing higher level functionalities.

#### <span id="page-47-2"></span>9.3 Research

A student could also join the kaneton research team and contribute to an exciting project by thinking differently from people who work on Linux, BSD and other UNIX -like projects.

Indeed, kaneton does not intend to be a UNIX -like but rather tries to innovate by considering systems in different ways.

#### <span id="page-47-3"></span>9.4 Teaching

Teaching computer systems through kaneton in a school is another way of contributing.

# <span id="page-48-0"></span> $\overline{\text{Chapter 10}}$

## Licenses

In this chapter we will details the kaneton-related licenses.

The kaneton project might be considered as an open-project since source code is provided.

Nevertheless this is not the case as this project is used as material for operating system courses.

Therefore, people implementing the kaneton microkernel should not make their source code available. To avoid problems, especially students cheating, kaneton people decided to use a kanetonspecific license forbidding source code distribution.

The kaneton license is based on a more generic license, the *pedagogical licence*.

The next sections will contain these licenses' descriptions.

#### <span id="page-49-0"></span>10.1 Pedagogical License

#### TERMS AND CONDITIONS FOR COPYING, DISTRIBUTION AND MODIFI-**CATION**

- 1. This License applies to any program or other work which contains a notice placed by the copyright holder saying it may be distributed under the terms of this License. The "Program", below, refers to any such program or work, and a "work based on the Program" means either the Program or any derivative work under copyright law: that is to say, a work containing the Program or a portion of it, either verbatim or with modifications and/or translated into another language. (Hereinafter, translation is included without limitation in the term "modification".) Each licensee is addressed as "you".
- 2. You must not copy or distribute copies of the Program's source code, object code or executable form without explicit authorization from the maintainers.

If you have this authorization, you must conspicuously and appropriately publish on each copy an appropriate copyright notice and disclaimer of warranty; keep intact all the notices that refer to this License and to the absence of any warranty; and give any other recipients of the Program a copy of this License along with the Program.

- 3. You may modify your copy or copies of the Program or any portion of it, thus forming a work based on the Program, provided that you meet all of these conditions :
	- (a) You must not publish your work without explicit authorization from the maintainers.
	- (b) You must send to the maintainers any work that in whole or in part contains or is derived from the Program or any part thereof.
	- (c) You must cause any work that you send, that in whole or in part contains or is derived from the Program or any part thereof, to be licensed as a whole under the terms of this License.
	- (d) You must cause the modified files to carry prominent notices stating that you changed the files and the date of any change.
	- (e) If the modified program normally reads commands interactively when run, you must cause it, when started running for such interactive use in the most ordinary way, to print or display an announcement including an appropriate copyright notice and a notice that there is no warranty (or else, saying that you provide a warranty) and telling the user how to view a copy of this License. (Exception: if the Program itself is interactive but does not normally print such an announcement, your work based on the Program is not required to print an announcement.)
- 4. Access to the Program's source is granted if either:
- (a) You want to make the Program evolve
- (b) You have pedagogical goals

These requirements apply to the modified work as a whole. If identifiable sections of that work are not derived from the Program, and can be reasonably considered independent and separate works in themselves, then this License, and its terms, do not apply to those sections when you distribute them as separate works. But when you distribute the same sections as part of a whole which is a work based on the Program, the distribution of the whole must be on the terms of this License, whose permissions for other licensees extend to the entire whole, and thus to each and every part regardless of who wrote it.

Thus, it is not the intent of this section to claim rights or contest your rights to work written entirely by you; rather, the intent is to exercise the right to control the distribution of derivative or collective works based on the Program.

In addition, mere aggregation of another work not based on the Program with the Program (or with a work based on the Program) on a volume of a storage or distribution medium does not bring the other work under the scope of this License.

- 5. You may not copy, modify, sublicense, or distribute the Program except as expressly provided under this License. Any attempt otherwise to copy, modify, sublicense or distribute the Program is void, and will automatically terminate your rights under this License. However, parties who have received copies, or rights, from you under this License will not have their licenses terminated so long as such parties remain in full compliance.
- 6. You are not required to accept this License, since you have not signed it. However, nothing else grants you permission to modify or distribute the Program or its derivative works. These actions are prohibited by law if you do not accept this License. Therefore, by modifying or distributing the Program (or any work based on the Program), you indicate your acceptance of this License to do so, and all its terms and conditions for copying, distributing or modifying the Program or works based on it.
- 7. Each time you redistribute the Program (or any work based on the Program), the recipient automatically receives a license from the original licensor to copy, distribute or modify the Program subject to these terms and conditions. You may not impose any further restrictions on the recipients' exercise of the rights granted herein. You are not responsible for enforcing compliance by third parties to this License.
- 8. If the distribution and/or use of the Program is restricted in certain countries either by patents or by copyrighted interfaces, the original copyright holder who places the Program under this License may add an explicit geographical distribution limitation excluding those countries, so that distribution is permitted only in or among countries not thus excluded. In such case, this License incorporates the limitation as if written in the body of this License.
- 9. We may publish revised and/or new versions of this License from time to time. It may evolve considering new contributors needs. Contact us if you have any request. Such new versions will be similar in spirit to the present version, but may differ in detail to address new problems or concerns.
- 10. If you wish to incorporate parts of the Program into other free programs whose distribution conditions are different, write to the author to ask for permission, we sometimes make exceptions for this.
- 11. THERE IS NO WARRANTY FOR THE PROGRAM, TO THE EXTENT PERMITTED BY APPLICABLE LAW. EXCEPT WHEN OTHERWISE STATED IN WRITING THE COPYRIGHT HOLDERS AND/OR OTHER PARTIES PROVIDE THE PROGRAM "AS

IS" WITHOUT WARRANTY OF ANY KIND, EITHER EXPRESSED OR IMPLIED, IN-CLUDING, BUT NOT LIMITED TO, THE IMPLIED WARRANTIES OF MERCHANTABIL-ITY AND FITNESS FOR A PARTICULAR PURPOSE. THE ENTIRE RISK AS TO THE QUALITY AND PERFORMANCE OF THE PROGRAM IS WITH YOU. SHOULD THE PROGRAM PROVE DEFECTIVE, YOU ASSUME THE COST OF ALL NECESSARY SERVICING, REPAIR OR CORRECTION.

12. IN NO EVENT UNLESS REQUIRED BY APPLICABLE LAW OR AGREED TO IN WRITING WILL ANY COPYRIGHT HOLDER, OR ANY OTHER PARTY WHO MAY MODIFY AND/OR REDISTRIBUTE THE PROGRAM AS PERMITTED ABOVE, BE LIABLE TO YOU FOR DAMAGES, INCLUDING ANY GENERAL, SPECIAL, INCI-DENTAL OR CONSEQUENTIAL DAMAGES ARISING OUT OF THE USE OR INABIL-ITY TO USE THE PROGRAM (INCLUDING BUT NOT LIMITED TO LOSS OF DATA OR DATA BEING RENDERED INACCURATE OR LOSSES SUSTAINED BY YOU OR THIRD PARTIES OR A FAILURE OF THE PROGRAM TO OPERATE WITH ANY OTHER PROGRAMS), EVEN IF SUCH HOLDER OR OTHER PARTY HAS BEEN AD-VISED OF THE POSSIBILITY OF SUCH DAMAGES.

#### <span id="page-51-0"></span>10.2 kaneton License

#### TERMS AND CONDITIONS FOR COPYING, DISTRIBUTION AND MODIFI-CATION

- 1. This licence is nothing more than a link to the pedagogical licence.
- 2. Any program under the kaneton licence is in fact under the terms and conditions of the pedagogical licence.